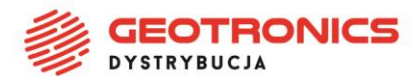

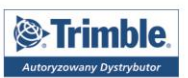

Trimble AccessSync to aplikacja, która umożliwia przesyłanie plików pomiędzy urządzeniem terenowym i komputerem biurowym. Aplikacja wykorzystuje platformę Trimble Connect do przechowywania danych w chmurze.

Aplikacja Trimble AccessSync jest dostępna w Trimble Access od wersji 2017.00 na podstawie ważnej gwarancji na oprogramowanie.

Rejestracja w serwisie Trimble Connect jest darmowa, prosta i zajmuje tylko klika minut.

Użytkownicy którzy mają konto w Trimble Connect (posiadają Trimble ID) mogą przejść do kroku [2.](#page-2-0)

## **1. Tworzenie Trimble ID**

Użytkownicy którzy nie mają konta w Trimble Connect (nie posiadają Trimble ID) muszą założyć konto. Aby to zrobić należy przejść na stronę: <https://connect.trimble.com/> i nacisnąć **Sign In**, w prawym górnym roku.

Strona zostanie przekierowana do Trimble Identity.

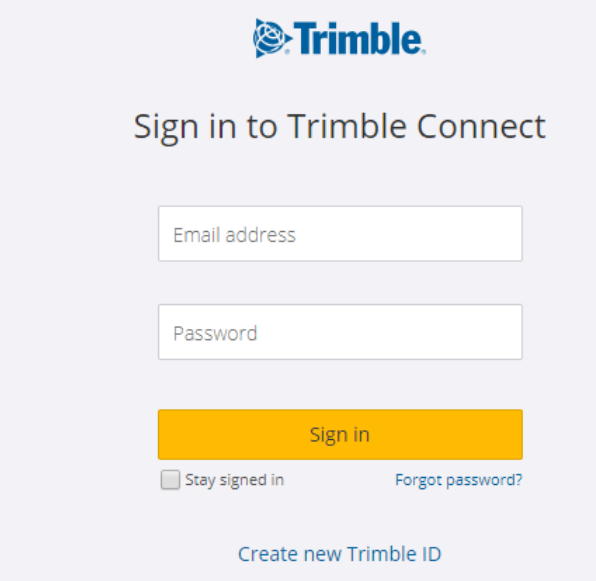

Tam należy nacisnąć **Create new Trimble ID**.

GEOTRONICS **DYSTRYBUCJ** 

PROFIGEO.PL **SKLEP GEODEZYJN** 

Geotronics Dystrybucja Sp. z o.o. · ul. Centralna 36, 31-586 Kraków Sąd Rejonowy dla Krakowa-Śródmieścia · KRS 0000554199 Kapitał zakładowy 5 000,00 zł · NIP 6751516925 · REGON 361350832 Bank: Bank Pekao S.A. · Konto: 45 1240 4852 1111 0010 7364 7239

dul. Feliksa Konecznego 4/10u, 31-216 Kraków  $\bullet$  +48 12 416 16 00  $\leftrightarrow$  +48 12 416 16 02  $\triangleright$  biuro@geotronics.com.pl

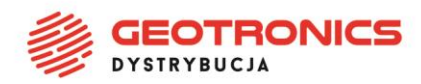

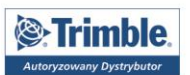

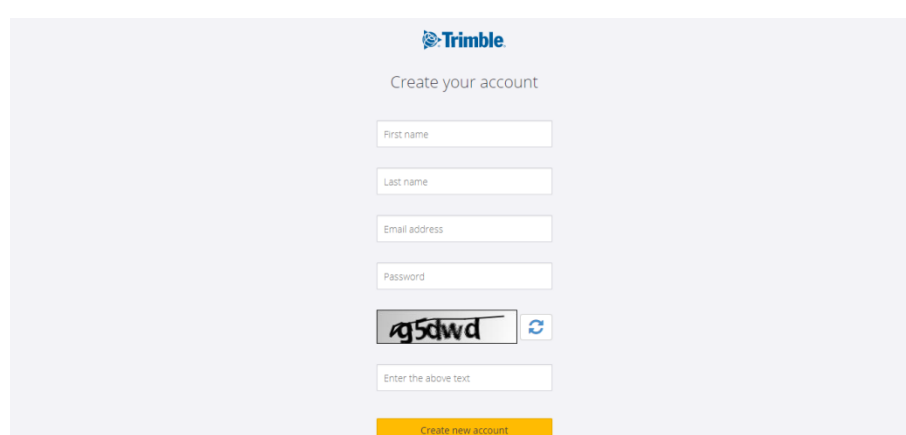

Uzupełnij wszystkie pola i naciśnij **Create new account**.

Po pomyślnym utworzeniu Trimble ID można zalogować się w serwisie Trimble Connect przez przeglądarkę internetową, aby sprawdzić czy nazwa użytkownika i hasło są poprawne.

Po zalogowaniu w Trimble Connect, należy uruchomić program Trimble Access w kontrolerze.

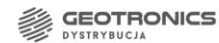

PROFIGEO.PL SKLEP GEODEZYJN

4 ul. Feliksa Konecznego 4/10u, 31-216 Kraków  $\bullet$  +48 12 416 16 00  $\leftrightarrow$  +48 12 416 16 02  $\triangleright$  biuro@geotronics.com.pl

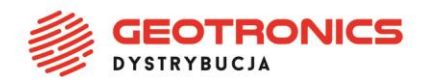

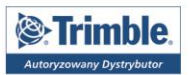

## <span id="page-2-0"></span>**2. Logowanie w Trimble Access**

W Trimble Access należy nacisnąć na belkę z nazwą użytkownika.

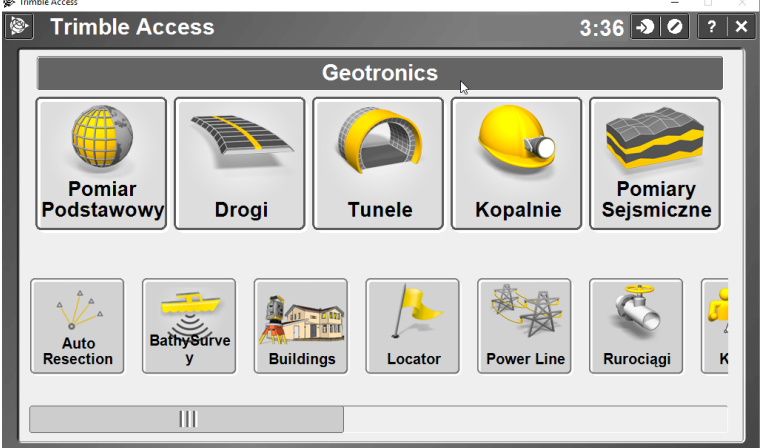

Pojawi się ekran logowania.

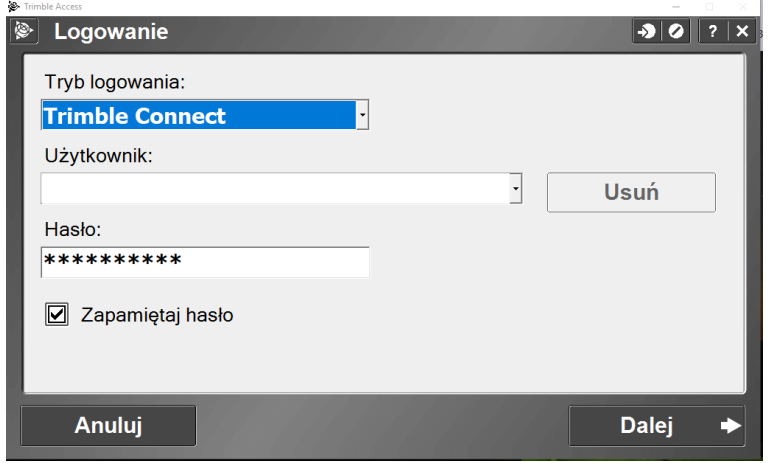

Jako *Tryb logowania* należy wybrać **Trimble Connect**.

W polu *Użytkownik* wpisać **adres e-mail**  wykorzystany przy rejestracji w Trimble Connect.

Poniżej, w polu *Hasło* – **utworzone hasło**.

Można zaznaczyć opcję *Zapamiętaj hasło,* aby zapisać dane logowania w kontrolerze. Nacisnąć *Dalej*.

Kontroler nawiąże połączenie z serwerem w celu weryfikacji wprowadzonych danych logowania.

PROFIGEO.PL SKLEP GEODEZYJN

Geotronics Dystrybucja Sp. z o.o. · ul. Centralna 36, 31-586 Kraków Sąd Rejonowy dla Krakowa-Śródmieścia · KRS 0000554199 Kapitał zakładowy 5 000,00 zł · NIP 6751516925 · REGON 361350832 Bank: Bank Pekao S.A. · Konto: 45 1240 4852 1111 0010 7364 7239

dul. Feliksa Konecznego 4/10u, 31-216 Kraków  $\bullet$  +48 12 416 16 00  $\leftrightarrow$  +48 12 416 16 02  $\triangleright$  biuro@geotronics.com.pl

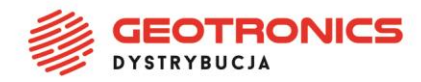

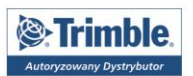

## **3. Synchronizacja plików**

Do synchronizacji plików można używać strony Trimble Connect lub aplikacji dostępnej do zainstalowania na komputerze biurowym.

Aplikację można pobrać ze strony[: https://app.connect.trimble.com/tc/app#/store](https://app.connect.trimble.com/tc/app#/store)

Geotronics Dystrybucja Sp. z o.o. · ul. Centralna 36, 31-586 Kraków Sąd Rejonowy dla Krakowa-Śródmieścia · KRS 0000554199 Kapitał zakładowy 5 000,00 zł · NIP 6751516925 · REGON 361350832 Bank: Bank Pekao S.A. · Konto: 45 1240 4852 1111 0010 7364 7239

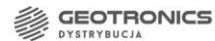

PROFIGEO.PL SKLEP GEODEZYJNY

4 ul. Feliksa Konecznego 4/10u, 31-216 Kraków  $\bullet$  +48 12 416 16 00  $\leftrightarrow$  +48 12 416 16 02  $\triangleright$  biuro@geotronics.com.pl